This is the Revision J version of the Servo4 module. The status of this project is finished.

# **Servo4 Module (Revision J)**

## **Table of Contents**

This document is also available as a PDF document.

- 1. Introduction
- 2. Hardware Configuration
- 3. Programming
- 4. Hardware
  - ♦ 4.1 Circuit Schematic
  - ♦ 4.2 Printed Circuit Board
- <u>5. Software</u>
- <u>6. Issues</u>

## 1. Introduction

The Servo4 module allows for the control of up to 4 hobby grade servos. It can be configured as follows:

Pure Servo Mode

In pure servo mode, it is expected that up to 4 unmodified servos are attached to the board. The four servos can be independently controlled. There is current feedback on all four servos.

Differential Steering Mode

In differential steering mode, the module can control up to 4 servos. The first two servos are expected to be servos that have modified been for continuous rotation. The second two servos are regular unmodified servos. The first two servos have current feedback and the second two servos do not. There are two trim pots that are used to set the no rotation condition for the first two servos.

As you can see, this board is quite flexible. Please see the section on <u>Hardware Configuration</u> to see how the jumpers are set for each configuration.

## 2. Hardware Configuration

Up to four RC servos are connected to connectors N2 (servo 0) through N5 (servo3). Each connector has the following pin definitions:

| Pin | Location | Description                                         |
|-----|----------|-----------------------------------------------------|
| 1   | Right    | Servo control signal (varies between 0 and 5 volts) |
| 2   | Center   | 5 Volts                                             |
| 3   | Left     | Ground (0 Volts)                                    |

On many servos, the black wire is the ground wire. You will have to check you servo documentation to be absolutely sure though.

#### Servo4 Module (Revision J)

The connection to the controlling module occurs via N1 in the upper left corner.

Power for the servos comes from N9, the blue two terminal connector in the upper right corner. Connect a power source of 6–9 volts to connector N9, where the upper terminal is the positive terminal ('+') and the the lower terminal is negative ('-').

The hardware configuration for each mode is summarized in the table below:

| Mode                                      |             | Jumper      | s             | Tri             | LED             |     |
|-------------------------------------------|-------------|-------------|---------------|-----------------|-----------------|-----|
| Mode                                      | N7          | N8          | N10           | R4              | R5              | D1  |
| Pure Servo Mode                           | Right (2–3) | Right (2–3) | Down<br>(2-3) | Unused          | Unused          | Off |
| Differential Steering Mode                | Left (1–2)  | Left (1–2)  | Down<br>(2-3) | Servo 0<br>Stop | Servo 1<br>Stop | Off |
| Differential Steering<br>Calibration Mode | Left (1–2)  | Left (1–2)  | Up (1–2)      | Servo 0<br>Stop | Servo 1<br>Stop | On  |

In differential steering calibration mode, N10 is jumpered upward and it causes yellow LED D1 to light. It causes both servos 0 and 1 to be enabled. The value of trim pot R5 to be sent to servo 0 and trim pot R6 to be sent to servo 1. The purpose of calibration mode is to allow you to adjust the two modified servos that are connected to servo 0 and servo 1 and adjust them until they stop rotating. This frees the programmer from having to experiment to find the `position' number for each servo that corresponds to each servo being motionless. The values of the stop value are read out using the Read Current Draw command for servo 2 and 3.

## 3. Programming

The Servo4 module can independently control up to 4 servos. Servo position is strictly a function of pulse width. The user can configure the Servo4 emit a wide range of pulse widths from  $1\mu S$  to  $4095\mu S$ . Most servos run up against a mechanical limit on the low end around 400S and the other mechanical limit around  $2600\mu S$ . Each servo has computes width of its output pulse using following formula:

$$W = (BH * 256) + BL + P * S/16 + F$$

where

BH(0-255)

BH is the high 8-bits of the base (i.e. minimum) pulse width.

BL(0-255)

BL is the low 8-bits of the base (i.e. minumum) pulse width

P(0-255)

P is the servo position represented as 8-bit number between 0 and 255.

S(0-255)

S is the scale factor represented as an 8-bit number that is divided by 16. Thus the scale can be 0 to 15-15/16.

F(0-255)

F is a final fine positioning number that is added to pulse width.

3. Programming 2

## Servo4 Module (Revision J)

In addition, each servo has an enable bit. Since so many people use modified servos for robot drive gear motors, the servos are initialized to the *off* position.

The Servo4 commands are summarized in the table below:

| Command                 | Send/   | Byte Value |   |   |   |   |   |   |   | Discussion                                                                                |  |  |
|-------------------------|---------|------------|---|---|---|---|---|---|---|-------------------------------------------------------------------------------------------|--|--|
| Command                 | Receive | 7          | 6 | 5 | 4 | 3 | 2 | 1 | 0 | Discussion                                                                                |  |  |
| Set Base Low            | Send    | _          |   |   |   | _ | _ | _ | _ | Set the low 8-bits of the minimum pulse width                                             |  |  |
| Set Base Low            | Send    | l          | l | l | l | l | l | l | l | time (measured in µS) to <i>llll llll</i> .                                               |  |  |
| Set Base High           | Send    | 0          | 0 | 0 | 0 | 0 | 1 | s | S | Set the high 8-bits of the minimum pulse width                                            |  |  |
|                         | Send    | h          | h | h | h | h | h | h | h | time (measured in $\mu$ S) for servo ss to hhhh hhhh.                                     |  |  |
| Set Position            | Send    | 0          | 0 | 0 | 0 | 1 | 0 | s | S | Set the position for servo ss to pppp pppp.                                               |  |  |
|                         | Send    | p          | p | p | p | p | p | p | p | set the position for serve as to pppp pppp                                                |  |  |
| Set Scale               | Send    | _          | _ | _ | _ | _ | _ | _ | _ | Set the scale for servo ss to iiii.ffff (i.e. iiii +                                      |  |  |
| Set Seule               | Send    | i          | i | i | i | f | f | f | f | ffff/16.)                                                                                 |  |  |
| Read Base Low           | Send    | 0          | 0 | 0 | 1 | 0 | 0 | s | s | Read the low 8-bits of the minimum pulse width                                            |  |  |
| Read Base Low           | Send    | l          | l | l | l | l | l | l | l | time (measured in µS) as <i>llll llll</i> .                                               |  |  |
| Read Base High          | Send    | 0          | 0 | 0 | 1 | 0 | 1 | s | S | Read the high 8-bits of of the minimum pulse                                              |  |  |
| Read Base Ingh          | Send    | h          | h | h | h | h | h | h | h | width (measured in $\mu$ S) for servo ss as hhhh hhhh.                                    |  |  |
| Read Position           | Send    | 0          | 0 | 0 | 1 | 1 | 0 | s | s | Read the position for servo ss as pppp pppp.                                              |  |  |
| Read I Osition          | Send    | p          | p | p | p | p | p | p | p | Read the position for servo ss as pppp pppp.                                              |  |  |
| Read Scale              | Send    |            |   |   |   |   |   |   |   | Read scale for servo ss as iiii.ffff (i.e. iiii +                                         |  |  |
| Read Scare              | Send    | i          | i | i | i | f | f | f | f | ffff/16.)                                                                                 |  |  |
| Set High                | Send    | 0          | 1 | h | h | h | h | s | S | Set high order 4 bits of servo ss to hhhh and set the remaining 4 low order bits to zero. |  |  |
| Set Low                 | Send    | 1          | 0 | l | l | l | l | s | s | Set the low order 4 bits of servo ss position to llll.                                    |  |  |
| Set Enable and          | Send    | 1          | 1 | 0 | 0 | 0 | e | s | s | Select servo ss and set its position to ppppppp and                                       |  |  |
| Position                | Send    | p          | p | p | p | p | p | p | p | enable flag to $e$ .                                                                      |  |  |
| Set Enable Flag<br>Only | Send    | 1          | 1 | 0 | 0 | 1 | e | S | S | Select servo $ss$ and set its enable flag to $e$ .                                        |  |  |
| Read Position           | Send    | 1          | 1 | 0 | 1 | 0 | 0 | s | s | Paturn the current position apparagn for carvo as                                         |  |  |
| Read Fosition           | Receive | p          | p | p | p | p | p | p | p | Return the current position <i>ppppppppp</i> for servo <i>ss</i> .                        |  |  |
| Dood Enable             | Send    |            |   |   |   |   |   |   |   | Return the enable bit $e$ for servo $ss$ .                                                |  |  |
| Read Enable             | Receive | 0          | 0 | 0 | 0 | 0 | 0 | 0 | e | Return the enable bit e for servo ss.                                                     |  |  |
| Read Enables            | Send    | 1          | 1 | 0 | 1 | 1 | 0 | 0 | 0 | Return the enable flags <i>eeee</i> for all four servos.                                  |  |  |
| Read Eliables           | Receive | 0          | 0 | 0 | 0 | e | e | e | e | Return the enable mags eeee for an four servos.                                           |  |  |
| Set Enables             | Send    | 1          | 1 | 0 | 1 | 1 | 0 | 0 | 1 | Set enable flees for all form sources to acce                                             |  |  |
| Set Eliables            | Send    | 0          | 0 | 0 | 0 | e | e | e | e | Set enable flags for all four servos to eeee.                                             |  |  |
| Read Current            | Send    | 1          | 1 | 0 | 1 | 1 | 1 | s | S | Detum the agaggag cument draw for com-                                                    |  |  |
| Draw                    | Receive | a          | а | a | a | a | a | a | a | Return the <i>aaaaaaaa</i> current draw for servo ss.                                     |  |  |
| Shared<br>Commands      | Send    | 1          | 1 | 1 | 1 | 1 | c | C | c | Execute shared command ccc.                                                               |  |  |

3. Programming 3

## Servo4 Module (Revision J)

The Servo4 module does *not* know the minimum and maximum extent for each servo. This has to be determined by experimentation.

## 4. Hardware

The hardware consists of a circuit schematic and a printed circuit board.

## 4.1 Circuit Schematic

The schematic for the Servo4 module is shown below:

4. Hardware 4

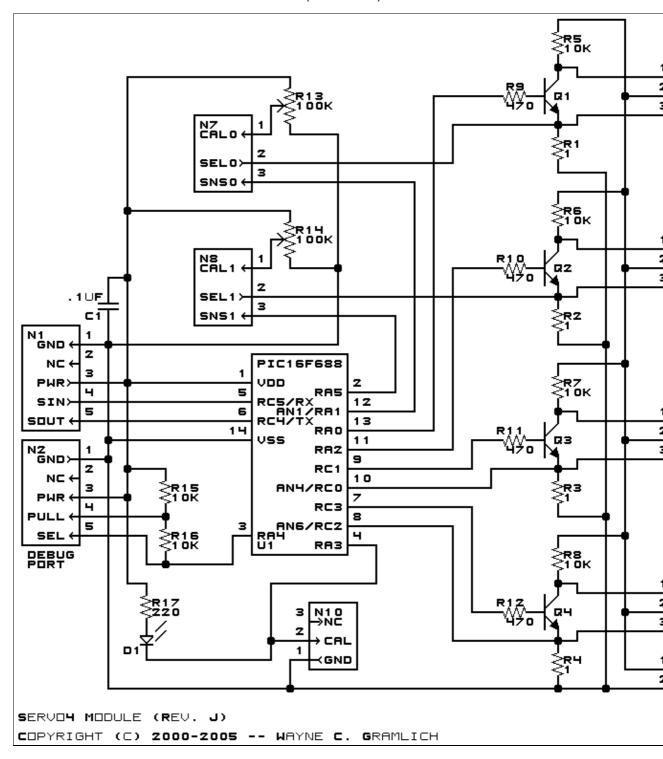

The parts list kept in a separate file  $--\underline{\text{servo4.ptl}}$ .

### **4.2 Printed Circuit Board**

The printed circuit board files are listed below:

#### servo4 back.png

The solder side layer is shown below:

#### servo4 front.png

The component side layer is shown below:

#### servo4 artwork.png

The artwork layer is shown below

#### <u>servo4.gbl</u>

The RS-274X "Gerber" back (solder side) layer.

#### servo4.gtl

The RS-274X "Gerber" top (component side) layer.

#### servo4.gal

The RS-274X "Gerber" artwork layer.

#### servo4.drl

The "Excellon" NC drill file.

#### servo4.tol

The "Excellon" tool rack file.

## 5. Software

The Servo4 software is available as one of:

#### servo4.ucl

The µCL source file.

#### servo4.asm

The resulting human readable PIC assembly file.

#### servo4.lst

The resulting human readable PIC listing file.

#### servo4.hex

The resulting Intel<sup>®</sup> Hex file.

## 6. Issues

The following issues need to be dealt with:

- The feedback sensor for servo 1 is connected to U2 pin 2, which is not an A/D pin. Sheesh!
- Connectors N7 and N8 should have pin 2 running to the microcontroller (U1), not pin 3.
- The commands are not very regular any more. Think about rearranging the commands.

Copyright (c) 2000–2005 by Wayne C. Gramlich. All rights reserved.

5. Software 6